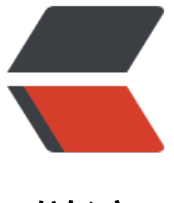

链滴

# [Redis] 在一台服[务器](https://ld246.com)上模拟集群搭建

作者: lin772662623

- 原文链接:https://ld246.com/article/1530433538166
- 来源网站:[链滴](https://ld246.com/member/lin772662623)
- 许可协议:[署名-相同方式共享 4.0 国际 \(CC BY-SA 4.0\)](https://ld246.com/article/1530433538166)

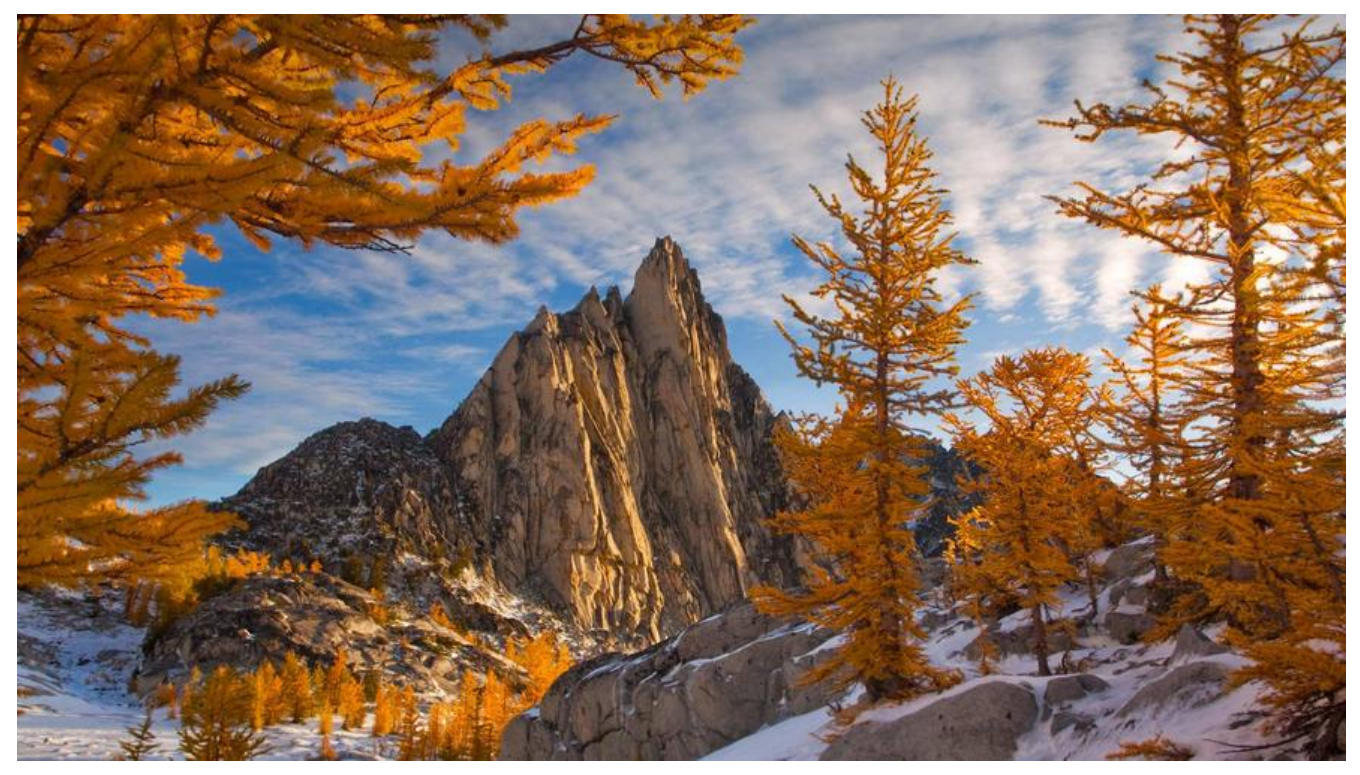

# **一台机模拟Cluster**

Redis集群中至少应该有三个节点(由投票机制决定的,节点的fail是通过集群中超过半数的节点检测失 时才生效)。要保证集群的高可用,需要每个节点有一个备份机。

Redis集群至少需要6台服务器。

目的:

1.使用一台虚拟机运行6个redis实例。 2.需要修改redis的端口号7001-7006

# **1.环境准备**

系统方面,我使用的是Centos6.9

## **1.1 安装redis 3.0.0**

准备好redis-3.0.0.tar.gz,

tar -xvf redis-3.0.0.tar.gz cd redis-3.0.0 make sudo make install PREFIX=/usr/local/redis

执行完后,/usr/local/redis/下应该就有redis相关命令了,

```
-rwxr-xr-x 1 root root 22193 Jul 1 11:16 redis-check-aof
-rwxr-xr-x 1 root root 4588878 Jul 1 11:16 redis-benchmark
```

```
-rwxr-xr-x 1 root root 45403 Jul 1 11:16 redis-check-dump
-rwxr-xr-x 1 root root 4691793 Jul 1 11:16 redis-cli
-rwxr-xr-x 1 root root 6450193 Jul 1 11:16 redis-sentinel
-rwxr-xr-x 1 root root 6450193 Jul 1 11:16 redis-server
-rw-r--r-- 1 root root 41402 Jul 1 12:27 redis.conf
-rw-r--r-- 1 root root 769 Jul 1 14:08 nodes.conf
```
有了这些文件之后,我们就可以简单的来测试一下了。

# **1.2 运行redis**

需要先修改redis.conf, 将daemonize 设为yes, 设置为后台运行

sudo vi /usr/local/redis/redis.conf

找到daemonize,修改为yes,保存退出,然后就可以运行redis

cd /usr/local/redis/ sudo ./redis-server redis.conf

### 检查一下

ps -ef | grep -i redis

#### 有以下内容则表示正常启动了

root 5190 0.1 0.3 33936 1712 ? Ssl 18:23 0:00 ./redis-server \*:6379

这里没启成功的话,检查一下权限,权限不够启不起来的

## **1.3 测试redis**

#### 执行redis目录下的redis-cli就可以了

cd /usr/local/redis/ sudo ./redis-cli [-h IP] -p 6379 -h:连接的服务器的地址 -p:服务的端口号

#### 用本地127.0.0.1的话就不需要加-h IP了。

127.0.0.1:6379> set str1 hello **OK** 127.0.0.1:6379> get str1 "hello" 127.0.0.1:6379> quit

#### 这样就可以了,能存能取。

#### 然后我们停掉这个redis

sudo ./redis-cli -p 6379 shutdown

#### **1.4 设置多节点**

在一台机上部署集群的话,我们需要在一台机上弄6个redis-server, 执行

cd /usr/local/

mkdir redis-cluster

sudo cp -r redis redis-cluster/redis01

这里需要检查一下redis01里有没有 dump.rdb,有的话就删了。

sudo cp -r redis01/ redis02

sudo cp -r redis01/ redis03

sudo cp -r redis01/ redis04

sudo cp -r redis01/ redis05

sudo cp -r redis01/ redis06

在这里还需要再复制一个文件, 就从redis的源码包里取

sudo cp redis-3.0.0/src/redis-trib.rb /usr/local/redis-cluster/

复制完之后,每个redis的配置文件都要修改以下内容:

1.enable cluster cluster-enabled yes 2.修改端口 port 7001(按照123456这样分)

每个都弄好之后,我们就要启动他们了,怎么启动呢。可以写个脚本

sudo vi /usr/local/redis-cluster/start-all.sh

cd redis01 ./redis-server redis.conf cd .. cd redis02 ./redis-server redis.conf cd .. cd redis03 ./redis-server redis.conf cd .. cd redis04 ./redis-server redis.conf cd .. cd redis05 ./redis-server redis.conf cd .. cd redis06 ./redis-server redis.conf cd ..

保存退出后,赋予权限,

sudo chmod +x start-all.sh

### 执行

sudo ./start-all.sh

## 检查一下

ps -ef | grep -i redis

root 33946 1 0 14:07 ? 00:00:06 ./redis-server \*:7001 [cluster] root 33950 1 0 14:07 ? 00:00:05 ./redis-server \*:7002 [cluster] root 33954 1 0 14:07 ? 00:00:06 ./redis-server \*:7003 [cluster] root 33956 1 0 14:07 ? 00:00:05 ./redis-server \*:7004 [cluster] root 33962 1 0 14:07 ? 00:00:05 ./redis-server \*:7005 [cluster] 00:00:06 ./redis-server \*:7006 [cluster] llq 34348 32038 0 15:47 pts/4 00:00:00 grep -i redis

有上面这些进程就代表成功了。下面可以做集群搭建了

# **2.集群搭建**

# **2.1 安装软件**

## 官方提供的脚本,是要用ruby执行的,所以需要安装ruby

sudo yum install ruby sudo yum install rubygems sudo gem install redis-3.0.0.gem

## 这个redis-3.0.0.gem文件, 从网上可以下载, 也可以选择直接指定版本安装

gem install redis --version 3.0.0 注意:gem install redis --version 3.0.0 失败的话,需要修改一下gem的源 gem sources --remove https://rubygems.org/ gem sources -a https://ruby.taobao.org/

gem安装完redis后,可[以开始运行ruby脚本了。](https://rubygems.org/)

# **2.2 运行集群**

同样的,我们写个脚本,把命令保存起来,下次就不用再敲了。

cd /usr/local/redis-cluster vi setup-cluster.sh

./redis-trib.rb create --replicas 1 192.168.200.128:7001 192.168.200.128:7002 192.168.200.128 7003 192.168.200.128:7004 192.168.200.128:7005 192.168.200.128:7006

## 同时顺便写个关闭集群的脚本

vi shutdown-all.sh

```
redis01/redis-cli -p 7001 shutdown
redis01/redis-cli -p 7002 shutdown
redis01/redis-cli -p 7003 shutdown
redis01/redis-cli -p 7004 shutdown
redis01/redis-cli -p 7005 shutdown
redis01/redis-cli -p 7006 shutdown
```
#### 好了,两个脚本都要赋予执行权限

sudo chmod +x shutdown-all.sh setup-cluster.sh

sudo ./setup-cluster.sh

具体跑的内容找不到了,随便贴一段,中间需要我们输入yes确认集群配置,yes之后就完成了。

>>> Creating cluster Connecting to node 192.168.200.128:7001: OK Connecting to node 192.168.200.128:7002: OK Connecting to node 192.168.200.128:7003: OK Connecting to node 192.168.200.128:7004: OK Connecting to node 192.168.200.128:7005: OK Connecting to node 192.168.200.128:7006: OK >>> Performing hash slots allocation on 6 nodes... Using 3 masters: 192.168.200.128:7001 192.168.200.128:7002 192.168.200.128:7003 Adding replica 192.168.200.128:7004 to 192.168.200.128:7001 Adding replica 192.168.200.128:7005 to 192.168.200.128:7002 Adding replica 192.168.200.128:7006 to 192.168.200.128:7003 M: 2e48ae301e9c32b04a7d4d92e15e98e78de8c1f3 192.168.200.128:7001 slots:0-5460 (5461 slots) master M: 8cd93a9a943b4ef851af6a03edd699a6061ace01 192.168.200.128:7002 slots:5461-10922 (5462 slots) master M: 2935007902d83f20b1253d7f43dae32aab9744e6 192.168.200.128:7003 slots:10923-16383 (5461 slots) master S: 74f9d9706f848471583929fc8bbde3c8e99e211b 192.168.200.128:7004 replicates 2e48ae301e9c32b04a7d4d92e15e98e78de8c1f3 S: 42cc9e25ebb19dda92591364c1df4b3a518b795b 192.168.200.128:7005 replicates 8cd93a9a943b4ef851af6a03edd699a6061ace01 S: 8b1b11d509d29659c2831e7a9f6469c060dfcd39 192.168.200.128:7006 replicates 2935007902d83f20b1253d7f43dae32aab9744e6 Can I set the above configuration? (type 'yes' to accept): yes >>> Nodes configuration updated >>> Assign a different config epoch to each node >>> Sending CLUSTER MEET messages to join the cluster Waiting for the cluster to join..... >>> Performing Cluster Check (using node 192.168.200.128:7001) M: 2e48ae301e9c32b04a7d4d92e15e98e78de8c1f3 192.168.200.128:7001 slots:0-5460 (5461 slots) master M: 8cd93a9a943b4ef851af6a03edd699a6061ace01 192.168.200.128:7002 slots:5461-10922 (5462 slots) master M: 2935007902d83f20b1253d7f43dae32aab9744e6 192.168.200.128:7003

 slots:10923-16383 (5461 slots) master M: 74f9d9706f848471583929fc8bbde3c8e99e211b 192.168.200.128:7004 slots: (0 slots) master replicates 2e48ae301e9c32b04a7d4d92e15e98e78de8c1f3 M: 42cc9e25ebb19dda92591364c1df4b3a518b795b 192.168.200.128:7005 slots: (0 slots) master replicates 8cd93a9a943b4ef851af6a03edd699a6061ace01 M: 8b1b11d509d29659c2831e7a9f6469c060dfcd39 192.168.200.128:7006 slots: (0 slots) master replicates 2935007902d83f20b1253d7f43dae32aab9744e6 [OK] All nodes agree about slots configuration. >>> Check for open slots... >>> Check slots coverage... [OK] All 16384 slots covered. [root@localhost redis-cluster]#

下面我们可以写下代码测试一下集群

# **3 Jedis测试集群**

## **3.1 添加依赖**

这里不写maven工程创建的了,自己搞定哈。

创建完maven工程后,在pom.xml中添加依赖

```
 <!-- Redis客户端 -->
 <dependency>
   <groupId>redis.clients</groupId>
   <artifactId>jedis</artifactId>
 </dependency>
 <!-- 测试 -->
   <dependency>
   <groupId>junit</groupId>
   <artifactId>junit</artifactId>
 </dependency>
```
创建一个TestJedis.java, 运行一下看看。

#### public class TestJedis {

```
 @Test
```

```
 public void testJedisCluster() throws Exception {
   //创建一个HostAndPort的Set集合
   Set<HostAndPort> nodes = new HashSet<>();
   nodes.add(new HostAndPort("192.168.200.128",7001));
   nodes.add(new HostAndPort("192.168.200.128",7002));
   nodes.add(new HostAndPort("192.168.200.128",7003));
   nodes.add(new HostAndPort("192.168.200.128",7004));
   nodes.add(new HostAndPort("192.168.200.128",7005));
   nodes.add(new HostAndPort("192.168.200.128",7006));
   //创建一个JedisCluster对象,参数是HostAndPort的Set集合
```

```
 JedisCluster jedisCluster = new JedisCluster(nodes);
     //使用JedisCluster对象查询
 jedisCluster.set("jedis-cluster", "hello world");
 System.out.println(jedisCluster.get("jedis-cluster"));
     //关闭jediscluster
     jedisCluster.close();
  }
```
到这里,简单的redis伪集群搭建就结束了。

}